# MANUAL PENGGUNA

## Sistem eSekolah

· eSekolah

Mengenai e-Sekolah Perkhidmatan

Hubungi Kami Pengguna  $\vee$ 

Permohonan Kemasukan

Utama

Tingkatan Empat (4) oleh Murid Warganegara Ke SAM/SAMT Negeri Selangor

Mohon disini!

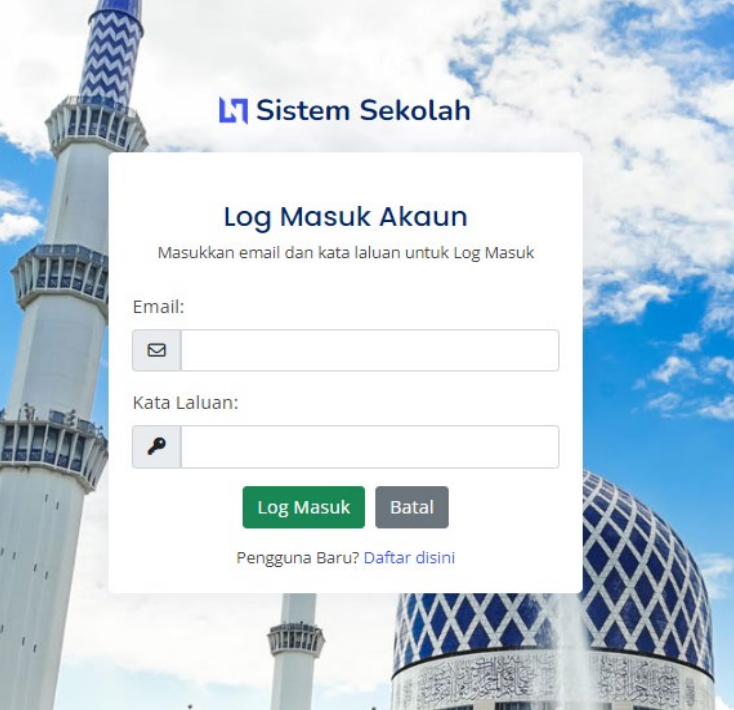

## Permohonan Kemasukan

Tingkatan 4

## PENDAFTARAN AKAUN

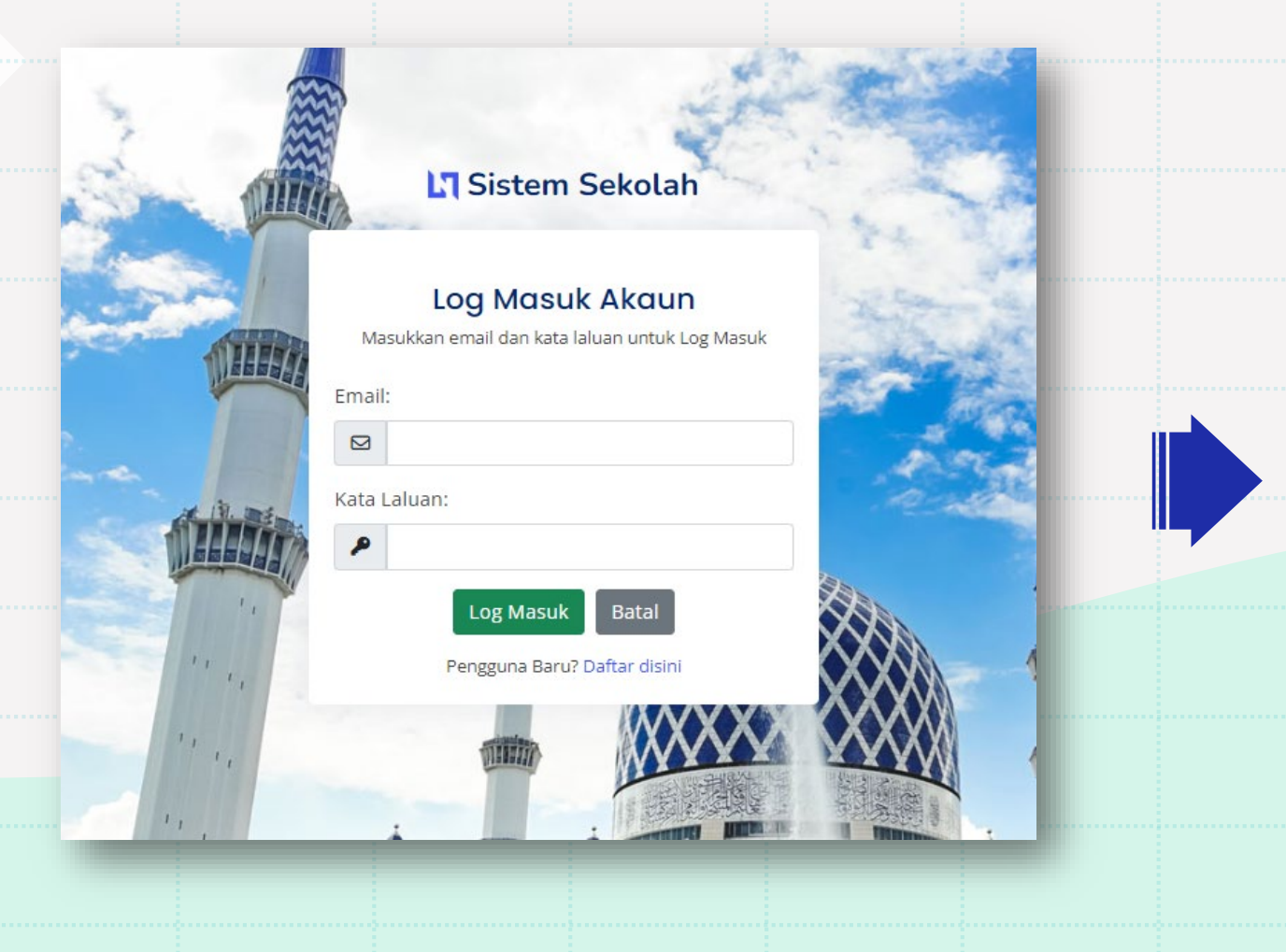

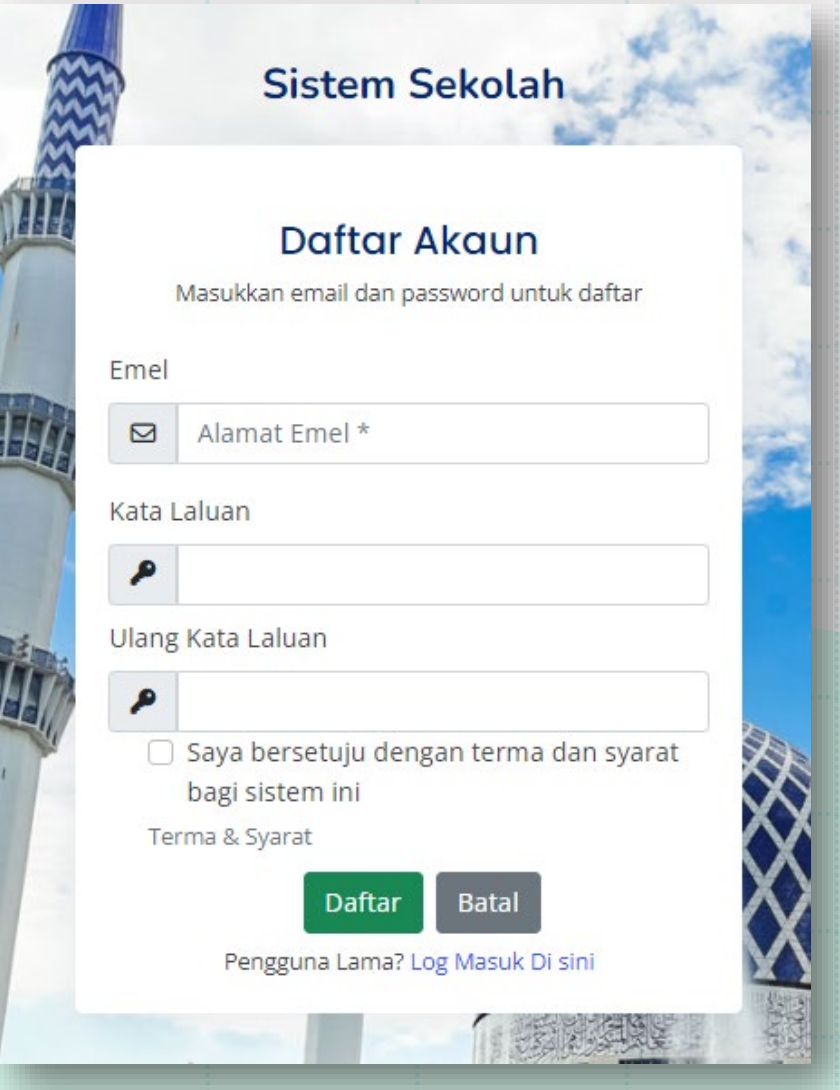

# **PAPARAN DASHBOARD**<br>Sistem eSekolah

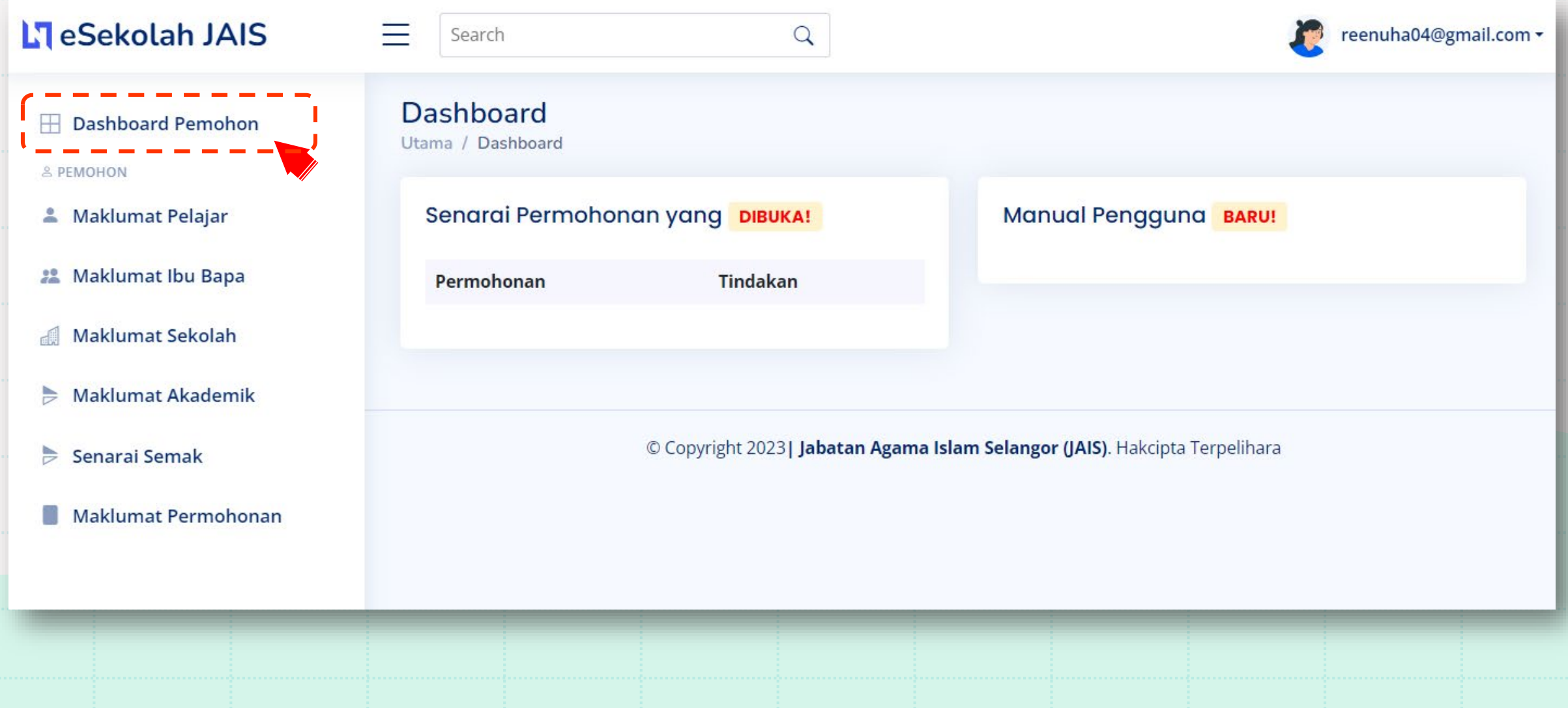

## KEMASKINI MAKLUMAT PELAJAR

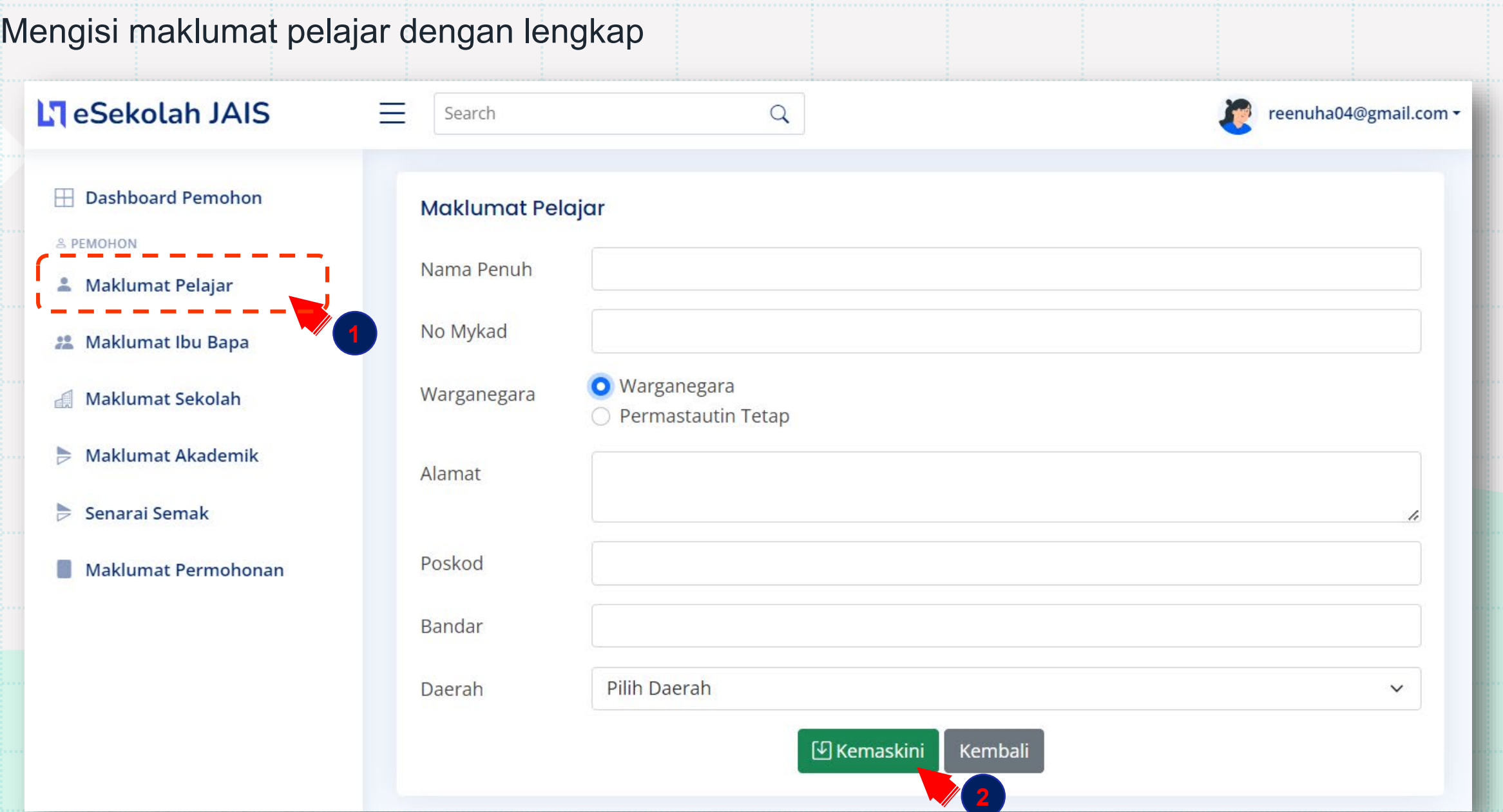

## MAKLUMAT IBU/BAPA

## Mengisi maklumat Ibu Bapa dengan lengkap

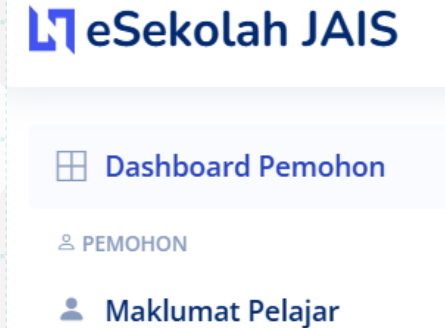

- **22 Maklumat Ibu Bapa**
- 
- Maklumat Sekolah
- $\blacktriangleright$  Maklumat Akademik
- $\geqslant$  Senarai Semak
- Maklumat Permohonan

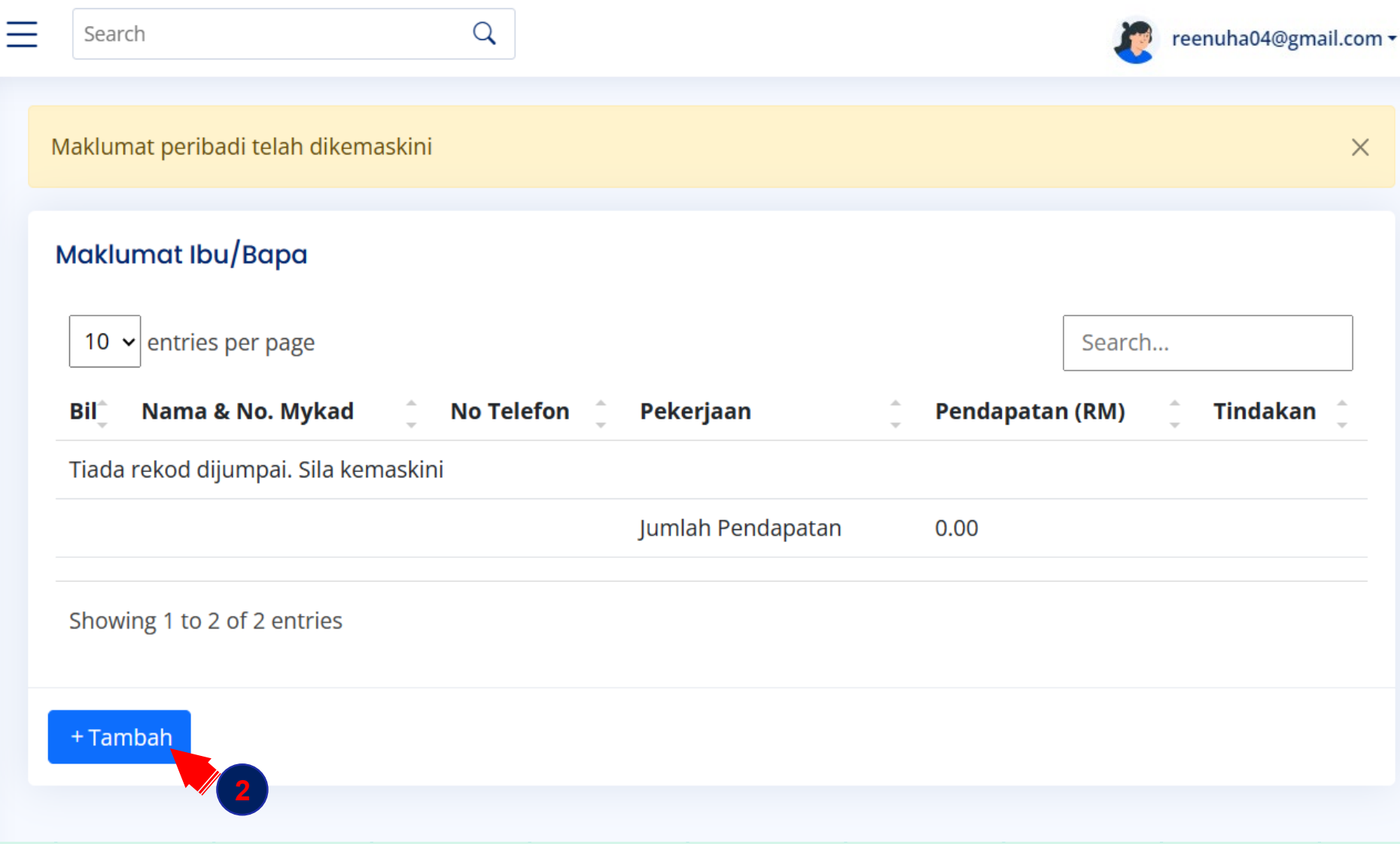

## MAKLUMAT IBU/BAPA

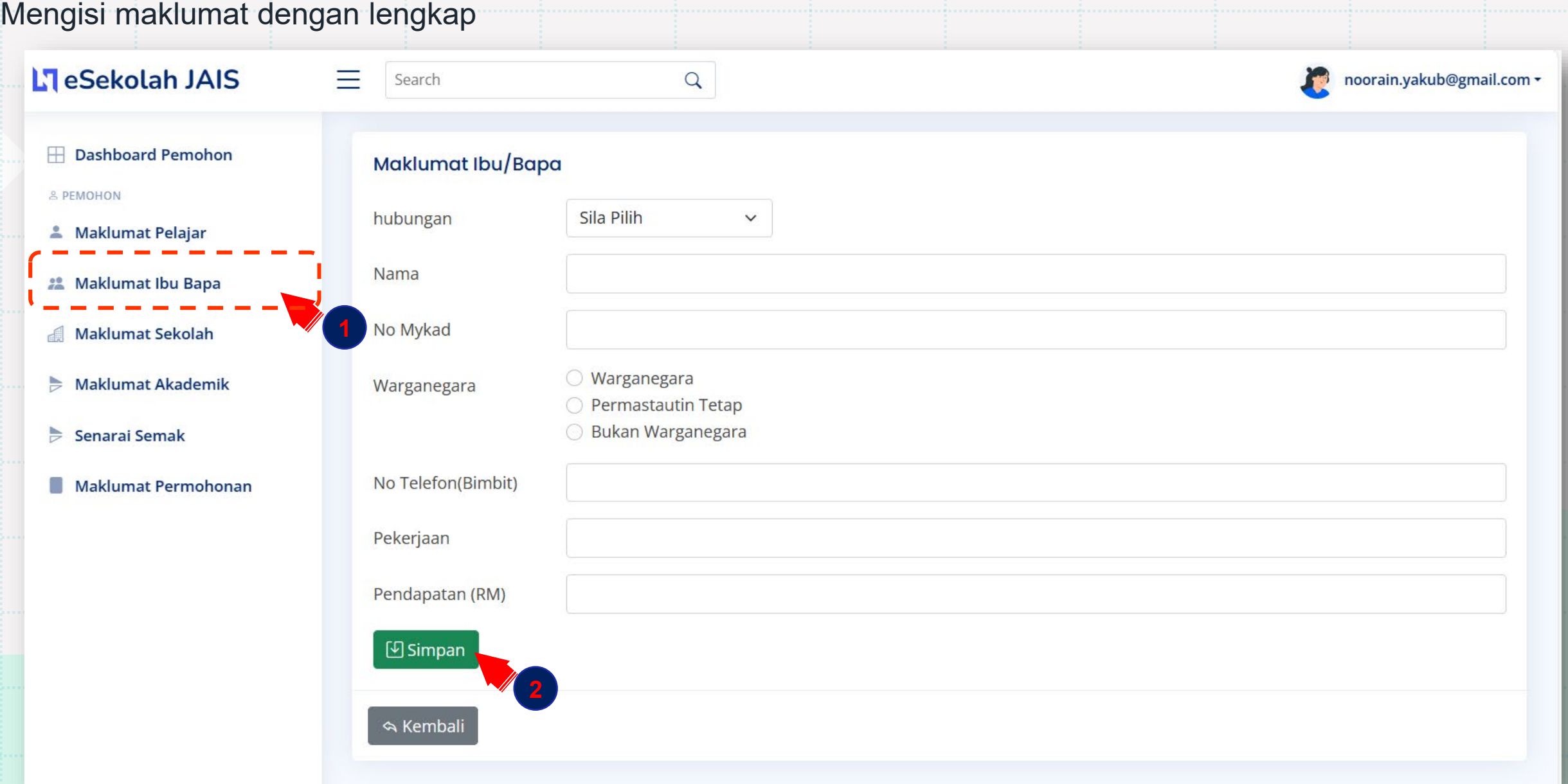

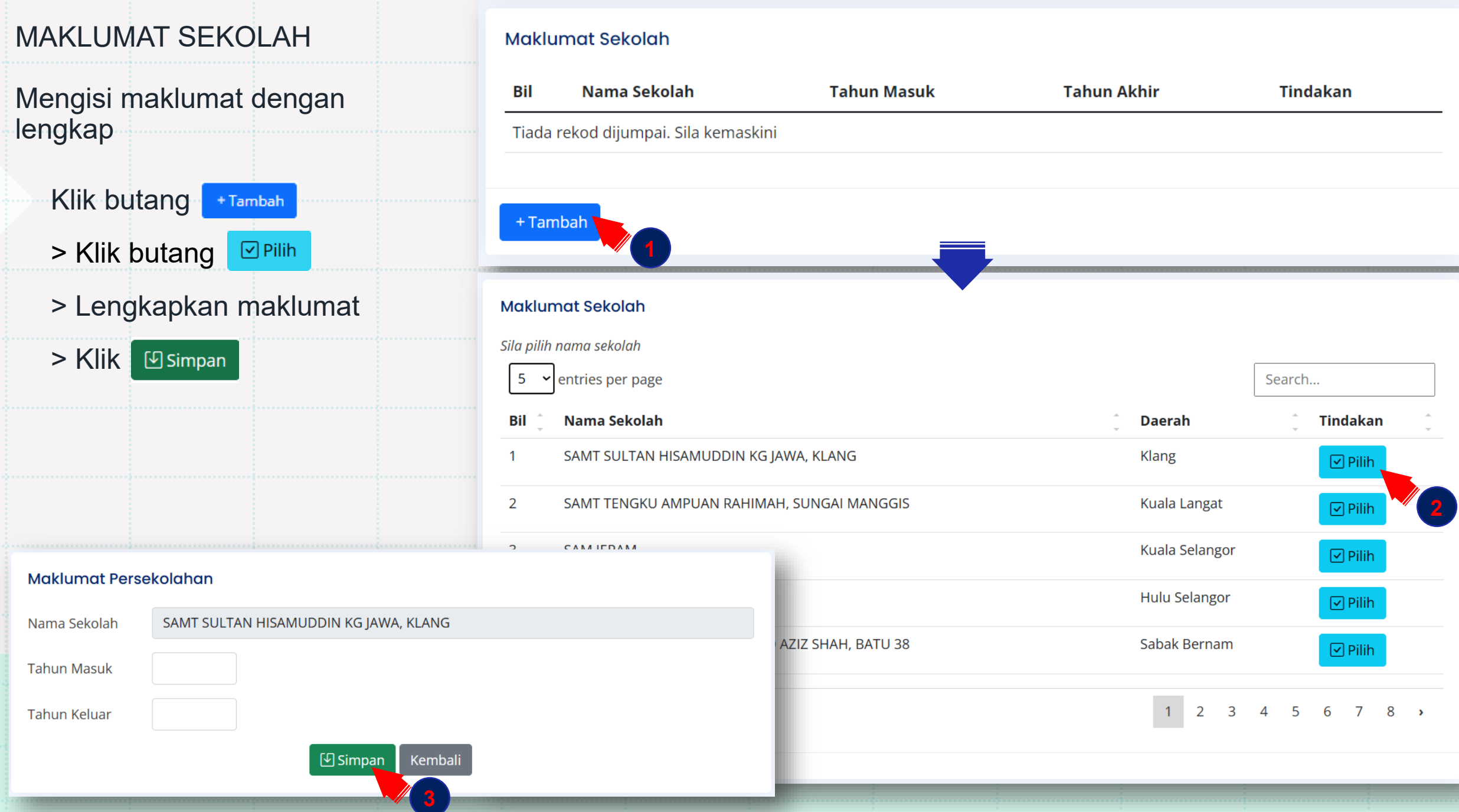

## MAKLUMAT AKADEMIK Mengisi maklumat dengan lengkap

#### **⊞** Dashboard Pemohon

#### & PEMOHON

- **A** Maklumat Pelajar
- 22 Maklumat Ibu Bapa

#### Maklumat Sekolah

**Maklumat Akademik** ⋟

- $\geq$  Senarai Semak
- **Maklumat Permohonan**

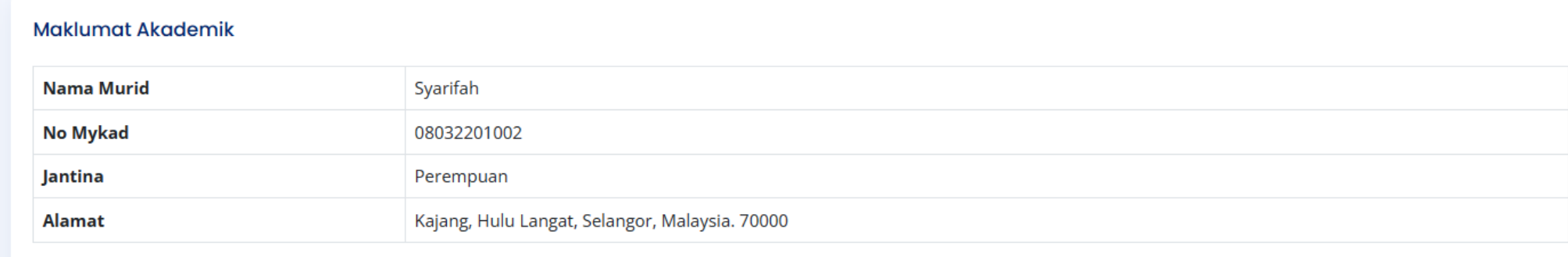

#### Sejarah Akademik

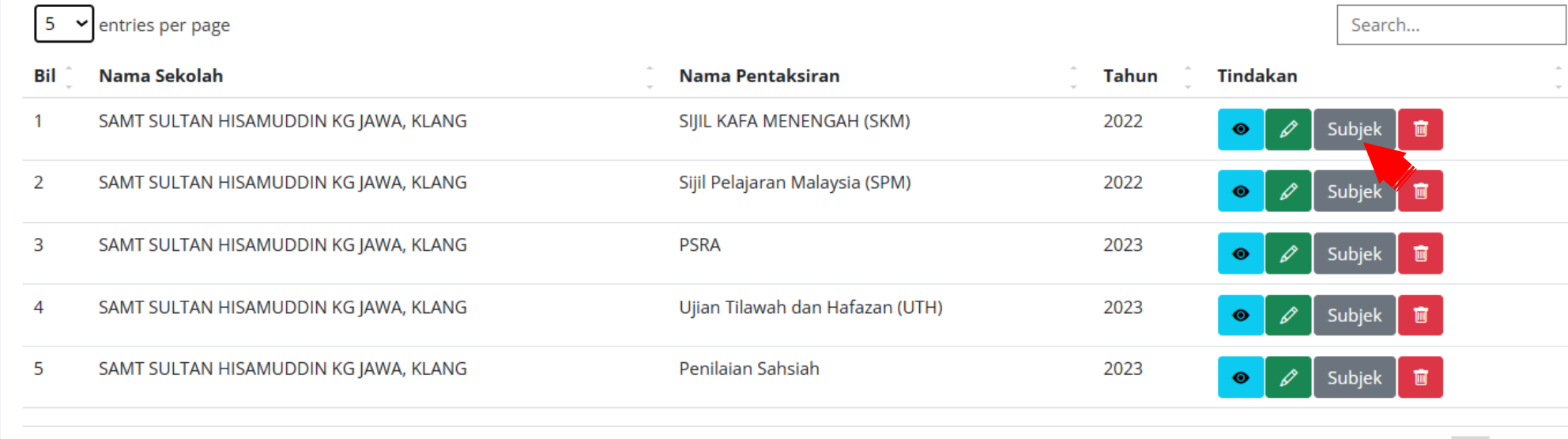

Showing 1 to 5 of 8 entries

 $2 \rightarrow$ 

 $\overline{1}$ 

+Tambah

## MAKLUMAT AKADEMIK Mengisi maklumat dengan lengkap

**EDashboard Pemohon** 

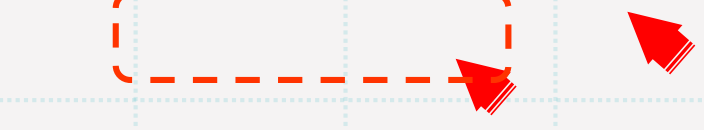

#### **Maklumat Subjek** & PEMOHON **Kod Subjek Nama Subjek Tindakan** Bil Gred **4** Maklumat Pelajar KTA27 Tauhid & Akhlak Mumtaz  $\mathscr{O}$  $\overline{1}$ 22 Maklumat Ibu Bapa Tafsir & Hadis Sila Tambah Maklumat gred/pangkat  $\overline{2}$ KTH<sub>28</sub> Maklumat Sekolah Sila Tambah Maklumat gred/pangkat  $\overline{3}$ KSY29 Syariah  $\blacktriangleright$  Maklumat Akademik Sila Tambah Maklumat gred/pangkat  $\overline{4}$ KBA30 Bahasa Arab  $\geqslant$  Senarai Semak Maklumat Permohonan KHT31 Hafazan Tilawah Tajwid Sila Tambah Maklumat gred/pangkat 5 & Kembali **22** Tambah Subjek Nama Sekolah: SAMT SULTAN HISAMUDDIN KG JAWA, KLANG Peperiksaan/Pentaksiran: SIJIL KAFA MENENGAH (SKM) Gred/pangkat bagi Tafsir & Hadis: Sila Pilih Gred  $\checkmark$  $\Box$  Simpan

## MAKLUMAT AKADEMIK Mengisi maklumat dengan lengkap

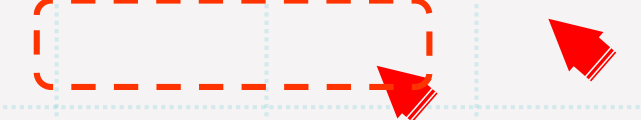

## MAKLUMAT AKADEMIK

## Mengisi maklumat dengan lengkap

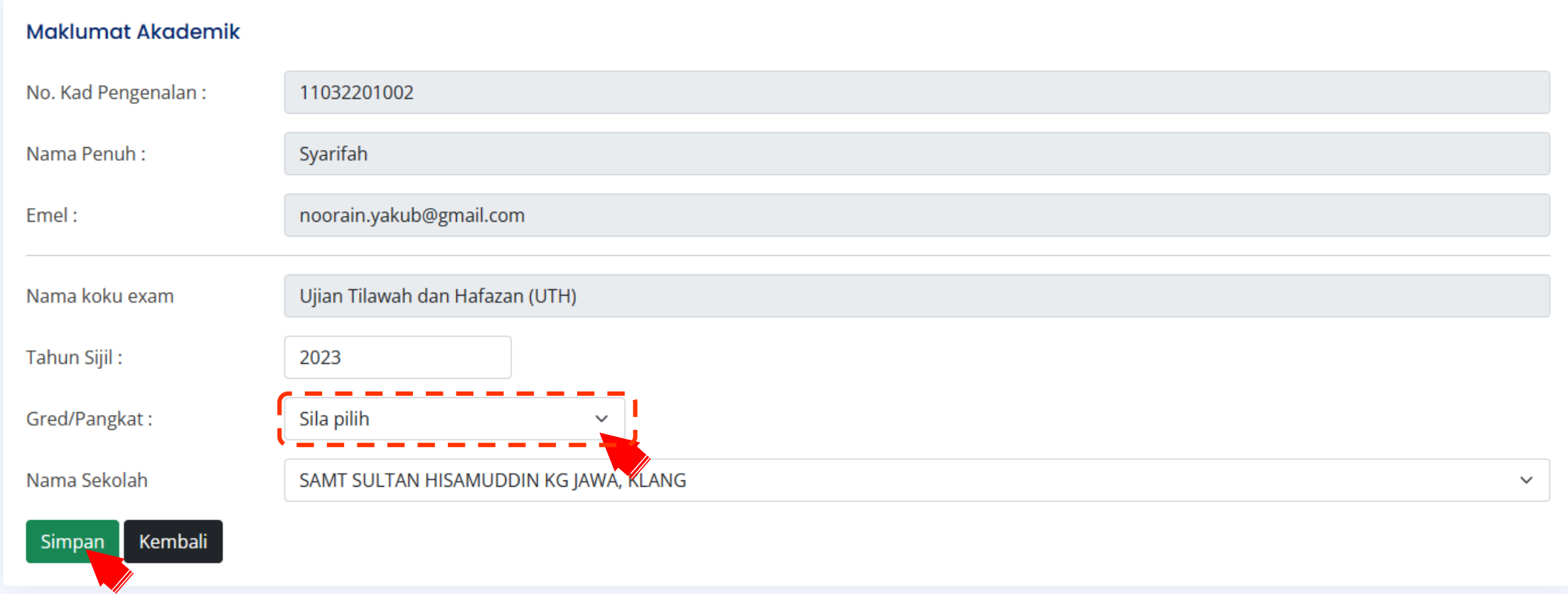

## MEMUAT NAIK DOKUMEN SENARAI SEMAK

**i** Senarai Semak

#### **EDashboard Pemohon**

& PEMOHON

- **A** Maklumat Pelajar
- 22 Maklumat Ibu Bapa
- Maklumat Sekolah
- $\blacktriangleright$  Maklumat Akademik  $\blacktriangleright$  Senarai Semak
- Maklumat Permohonan

## Klik butang

> *Choose File*

> Klik butang

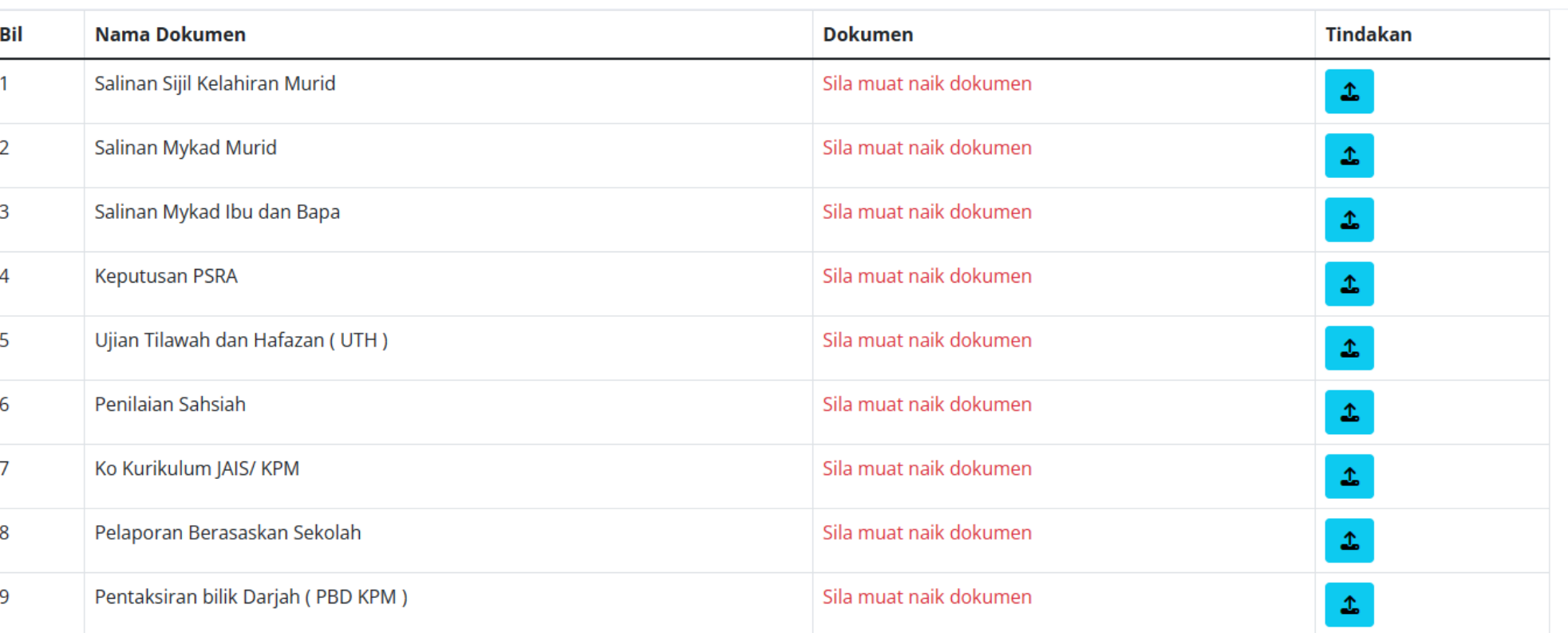

Sila pastikan semua dokumen dimuatnaik sepenuhnya

### MEMUAT NAIK DOKUMEN

## SENARAI SEMAK

### **For** Muat Naik Maklumat Peribadi Pemohon Nama Penuh: Syarifah noorain.yakub@gmail.com No Mykad: 11032201002 Emel: Dokumen Nama Dokumen: Salinan Sijil Kelahiran Murid Choose File No file chosen Dokumen: - - -Kembali Simpan Klik > *Choose File* > Klik butang **Simpan**

## SELESAI PENGISIAN MAKLUMAT

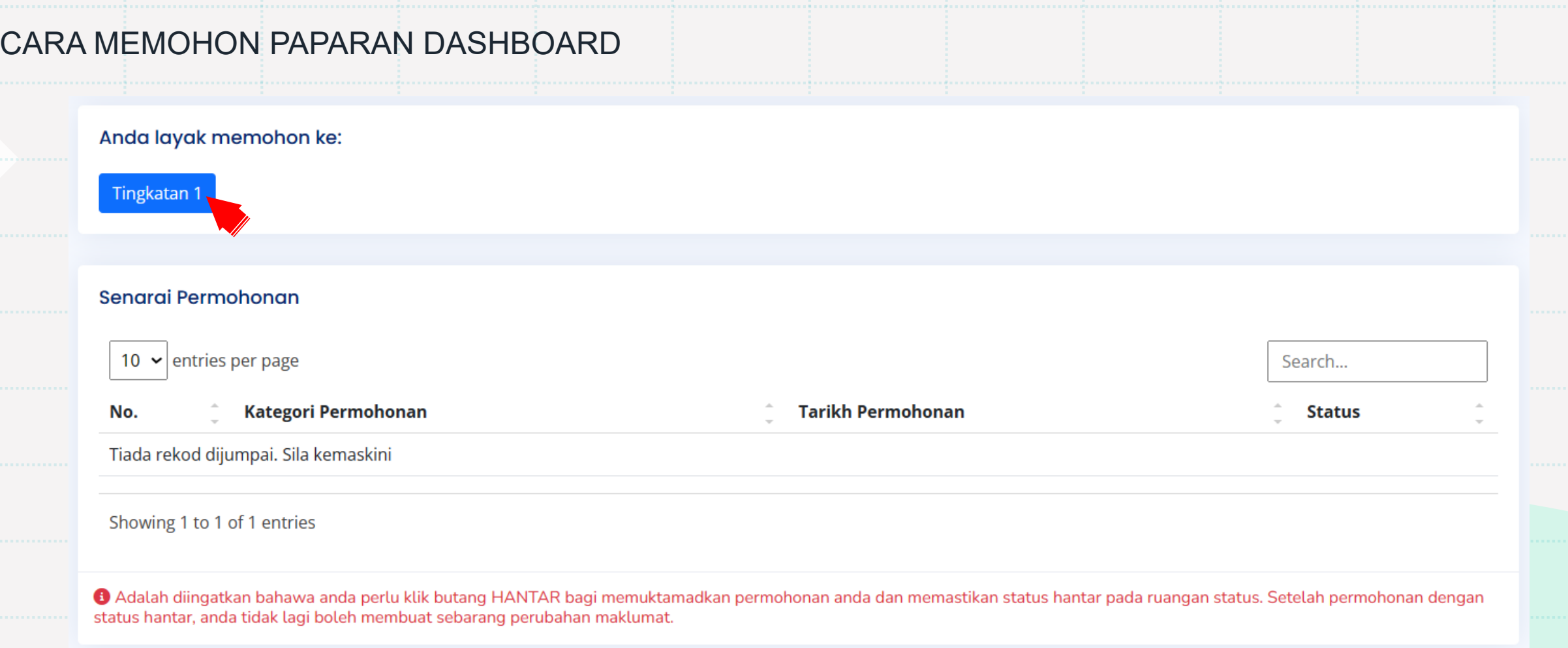

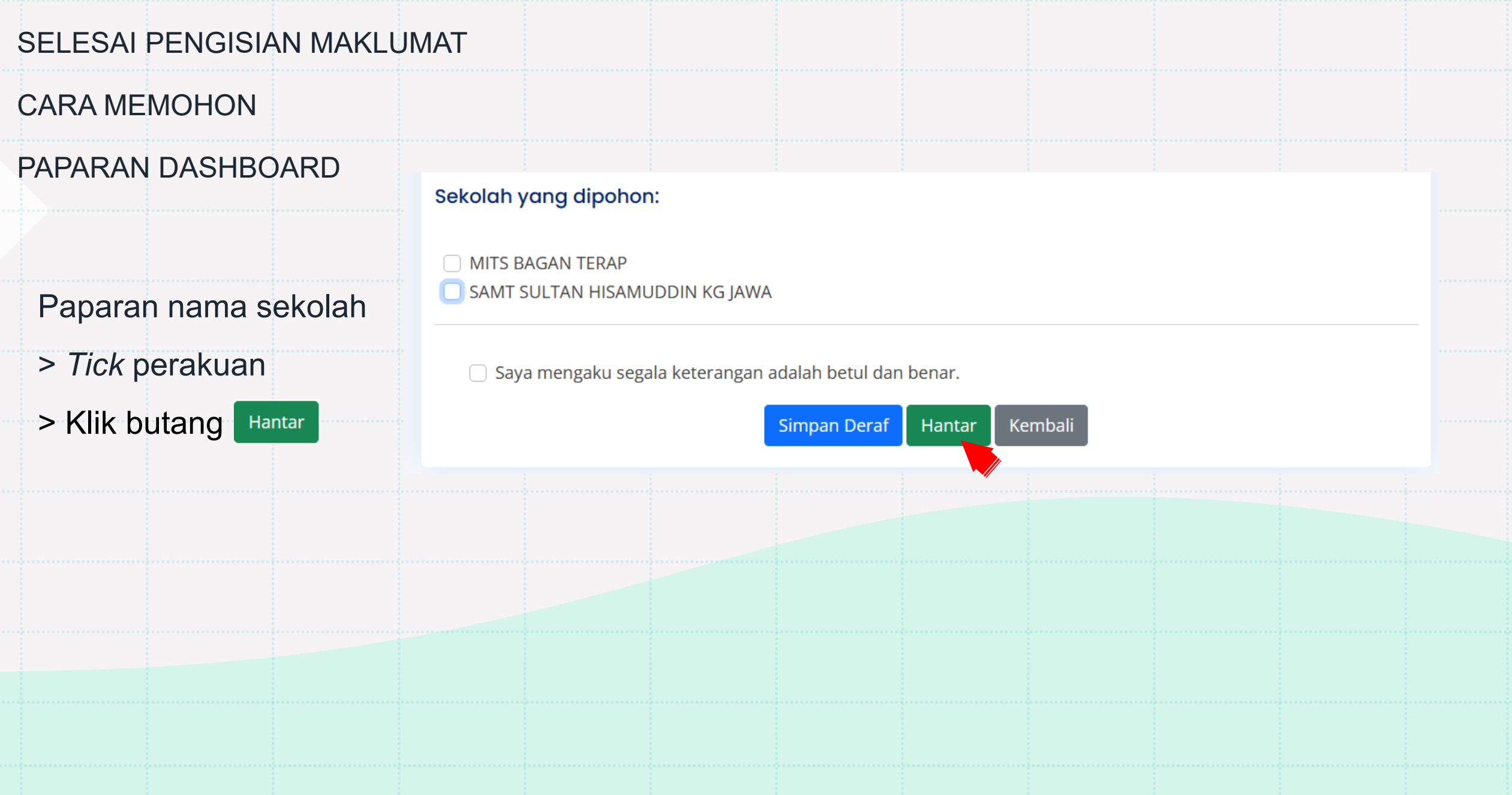

## PAPARAN SELEPAS SELESAI MENGHANTAR PERMOHONAN

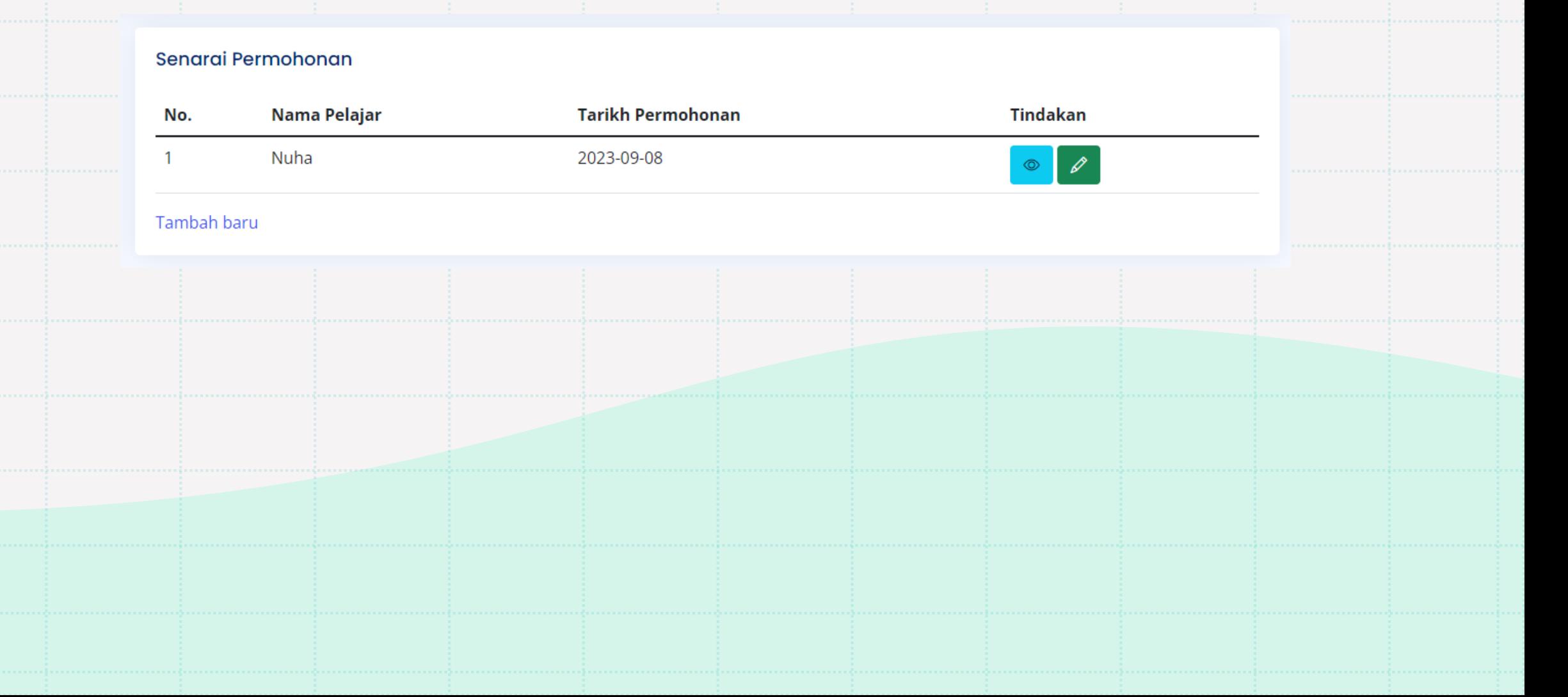

# TAMAT

# TERIMA KASIH